# **LMT8x** *Release 1.0.0*

**Charlee Li**

**Apr 03, 2021**

# **CONTENTS**

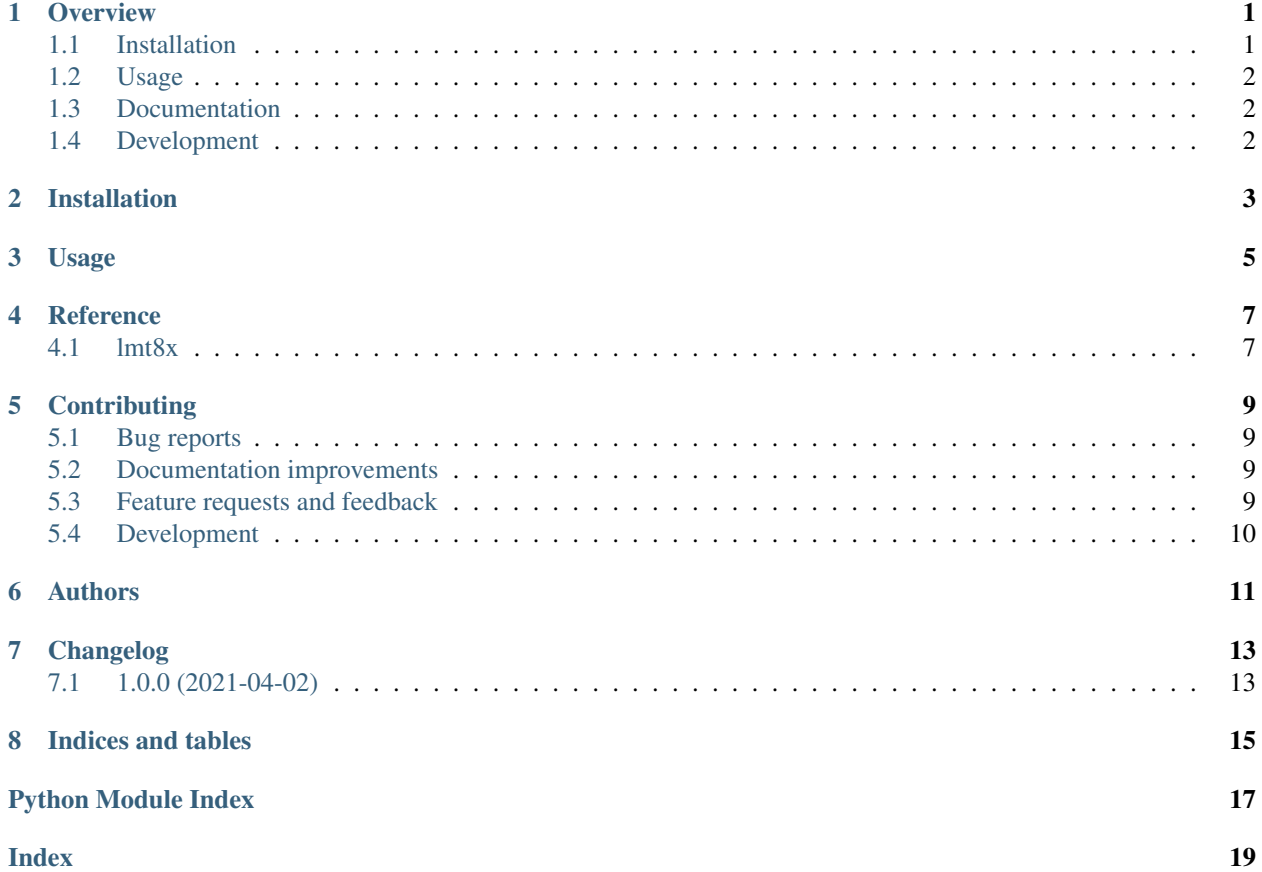

#### **ONE**

# **OVERVIEW**

<span id="page-4-0"></span>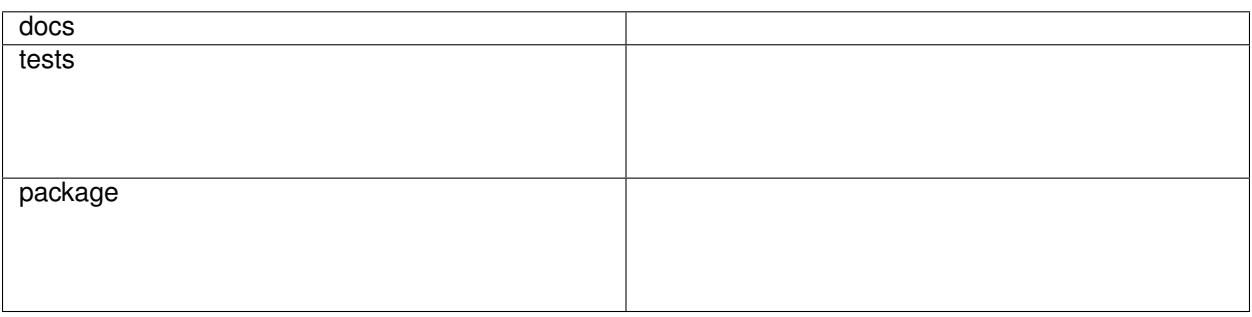

Transfer tables for LMT8x Temperature Sensors.

LMT8x (LMT84, LMT85, LMT86, LMT87) are a series of [analog temperature sensors](https://www.ti.com/sensors/temperature-sensors/overview.html) made by Texus Instrument. These sensors can provide -50°C ~ 150°C with  $\pm 0.4$ °C accuracy. Although the output voltage is nearly linear to the temperature, it does have a slight umbrella parabolic shape. Therefore transfer tables are required to convert the voltage to the temperature.

Datasheets:

- [LMT84](https://www.ti.com/lit/ds/symlink/lmt84.pdf)
- [LMT85](https://www.ti.com/lit/ds/symlink/lmt85.pdf)
- [LMT86](https://www.ti.com/lit/ds/symlink/lmt86.pdf)
- [LMT87](https://www.ti.com/lit/ds/symlink/lmt87.pdf)

This package provides tranfer functions for LMT84, LMT85, LMT86, and LMT87 based on their transfer tables. These funcitons basically do a binary search through the transfer tables and return the match. If no match found, linear interpolation will be used to generate an approximate value.

### <span id="page-4-1"></span>**1.1 Installation**

pip install lmt8x

You can also install the in-development version with:

pip install https:**//**github**.**com**/**charlee**/**python**-**lmt8x**/**archive**/**master**.**zip

#### <span id="page-5-0"></span>**1.2 Usage**

*lmt8x* package provides functions *lmt84\_v2t*, *lmt85\_v2t*, *lmt86\_v2t*, and *lmt87\_v2t* for converting voltage to temperature.

- input voltage must be in mV.
- output temperature is in celsius.

```
from lmt8x import lmt87_v2t # or `lmt86_v2t`, `lmt85_v2t`, `lmt84_v2t`
# read voltage from sensors.
# v = read_sensor()
# convert v to temperature.
# the pamaeter must be in mV. Return value is in celsius.
temp = lmt87_v2t(v * 1000)
print('Temperature is %s C.' % temp)
```
### <span id="page-5-1"></span>**1.3 Documentation**

<https://python-lmt8x.readthedocs.io/>

### <span id="page-5-2"></span>**1.4 Development**

To run all the tests run:

tox

Note, to combine the coverage data from all the tox environments run:

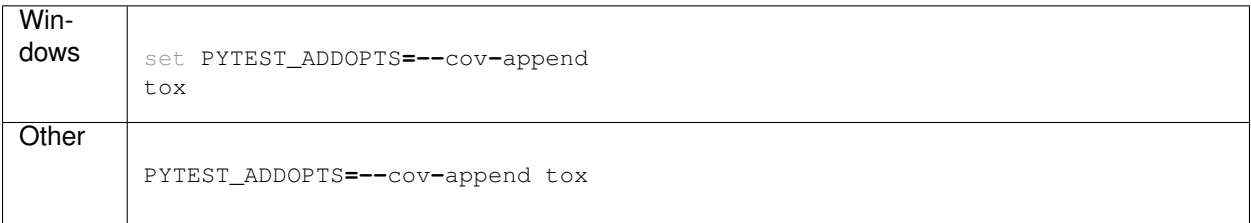

**TWO**

### **INSTALLATION**

<span id="page-6-0"></span>At the command line:

pip install lmt8x

### **THREE**

### **USAGE**

<span id="page-8-0"></span>*lmt8x* package provides functions *lmt84\_v2t*, *lmt85\_v2t*, *lmt86\_v2t*, and *lmt87\_v2t* for converting voltage to temperature.

- input voltage must be in mV.
- output temperature is in Celsius.

```
from lmt8x import lmt87_v2t # or lmt86_v2t, lmt85_v2t, lmt84_v2t# read voltage from sensors.
# v = read_sensor()
# convert v to temperature.
# the pamaeter must be in mV. Return value is in celsius.
temp = lmt87_v2t(v * 1000)
print('Temperature is %s C.' % temp)
```
### **FOUR**

#### **REFERENCE**

#### <span id="page-10-3"></span><span id="page-10-1"></span><span id="page-10-0"></span>**4.1 lmt8x**

<span id="page-10-2"></span>lmt8x.**lmt84\_v2t**(*v*) Transfer function for LMT84.

**Parameters**  $\mathbf{v}$  (*float*) – Voltage in mV.

Returns Temperature in Celsius.

Return type float

lmt8x.**lmt85\_v2t**(*v*) Transfer function for LMT85.

**Parameters**  $\mathbf{v}$  ( $f$ loat) – Voltage in mV.

Returns Temperature in Celsius.

Return type float

lmt8x.**lmt86\_v2t**(*v*) Transfer function for LMT86.

**Parameters**  $\mathbf{v}$  (*float*) – Voltage in mV.

Returns Temperature in Celsius.

Return type float

lmt8x.**lmt87\_v2t**(*v*) Transfer function for LMT87.

**Parameters**  $\mathbf{v}$  ( $f$ loat) – Voltage in mV.

Returns Temperature in Celsius.

Return type float

# **CONTRIBUTING**

<span id="page-12-0"></span>Contributions are welcome, and they are greatly appreciated! Every little bit helps, and credit will always be given.

## <span id="page-12-1"></span>**5.1 Bug reports**

When [reporting a bug](https://github.com/charlee/python-lmt8x/issues) please include:

- Your operating system name and version.
- Any details about your local setup that might be helpful in troubleshooting.
- Detailed steps to reproduce the bug.

# <span id="page-12-2"></span>**5.2 Documentation improvements**

LMT8x could always use more documentation, whether as part of the official LMT8x docs, in docstrings, or even on the web in blog posts, articles, and such.

# <span id="page-12-3"></span>**5.3 Feature requests and feedback**

The best way to send feedback is to file an issue at [https://github.com/charlee/python-lmt8x/issues.](https://github.com/charlee/python-lmt8x/issues)

If you are proposing a feature:

- Explain in detail how it would work.
- Keep the scope as narrow as possible, to make it easier to implement.
- Remember that this is a volunteer-driven project, and that code contributions are welcome :)

#### <span id="page-13-0"></span>**5.4 Development**

To set up *python-lmt8x* for local development:

- 1. Fork [python-lmt8x](https://github.com/charlee/python-lmt8x) (look for the "Fork" button).
- 2. Clone your fork locally:

git clone git@github**.**com:YOURGITHUBNAME**/**python**-**lmt8x**.**git

3. Create a branch for local development:

```
git checkout -b name-of-your-bugfix-or-feature
```
Now you can make your changes locally.

4. When you're done making changes run all the checks and docs builder with [tox](https://tox.readthedocs.io/en/latest/install.html) one command:

```
tox
```
5. Commit your changes and push your branch to GitHub:

```
git add .
git commit -m "Your detailed description of your changes."
git push origin name-of-your-bugfix-or-feature
```
6. Submit a pull request through the GitHub website.

#### **5.4.1 Pull Request Guidelines**

If you need some code review or feedback while you're developing the code just make the pull request.

For merging, you should:

- [1](#page-13-1). Include passing tests  $(run \text{to} x)^1$ .
- 2. Update documentation when there's new API, functionality etc.
- 3. Add a note to CHANGELOG.rst about the changes.
- 4. Add yourself to AUTHORS.rst.

#### **5.4.2 Tips**

To run a subset of tests:

tox **-**e envname **--** pytest **-**k test\_myfeature

To run all the test environments in *parallel*:

tox **-**p auto

It will be slower though . . .

<span id="page-13-1"></span><sup>&</sup>lt;sup>1</sup> If you don't have all the necessary python versions available locally you can rely on Travis - it will [run the tests](https://travis-ci.com/github/charlee/python-lmt8x/pull_requests) for each change you add in the pull request.

# **SIX**

# **AUTHORS**

<span id="page-14-0"></span>• Charlee Li - <https://charlee.li>

# **SEVEN**

# **CHANGELOG**

# <span id="page-16-1"></span><span id="page-16-0"></span>**7.1 1.0.0 (2021-04-02)**

• First release on PyPI.

# **EIGHT**

# **INDICES AND TABLES**

- <span id="page-18-0"></span>• genindex
- modindex
- search

# **PYTHON MODULE INDEX**

<span id="page-20-0"></span>l lmt8x, [7](#page-10-2)

#### **INDEX**

### <span id="page-22-0"></span>L

lmt84\_v2t() (*in module lmt8x*), [7](#page-10-3) lmt85\_v2t() (*in module lmt8x*), [7](#page-10-3) lmt86\_v2t() (*in module lmt8x*), [7](#page-10-3) lmt87\_v2t() (*in module lmt8x*), [7](#page-10-3) lmt8x module, [7](#page-10-3)

#### M

module lmt8x, [7](#page-10-3)